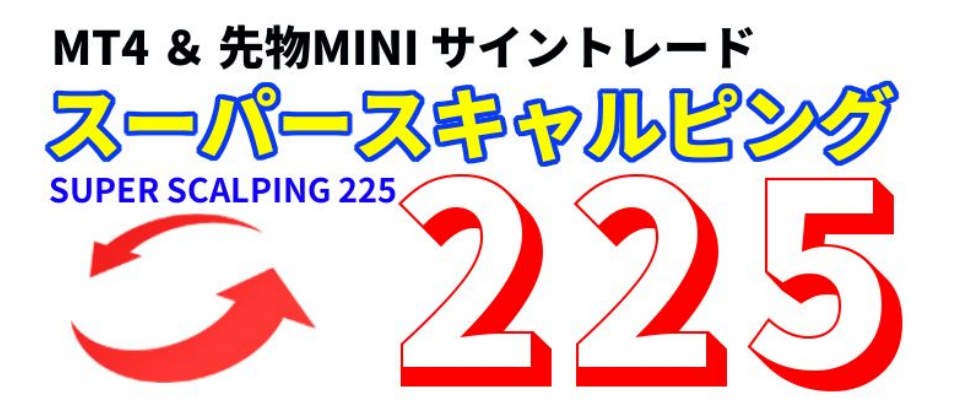

特典 医心包 医心包 医心包

# オススメ証券会社 口座開設マニュアル

# カブドットコム証券

カブドットコム証券は、2017年12月現在では証拠金が半額になるサービスは行っておりませんが、 カブステーションというチャートのソフトがとても使いやすいため、口座を開設していくことをお薦めします。 教材でも先物のチャートは全てこのカブステーションで行っています。 もちろん全て無料で利用できます。

それでは、順番に進めていきましょう。

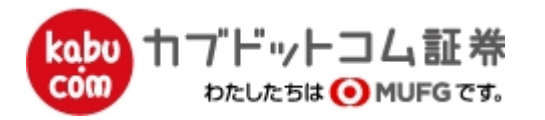

カブドットコム証券の口座開設を説明します。10 分程度で完了します。

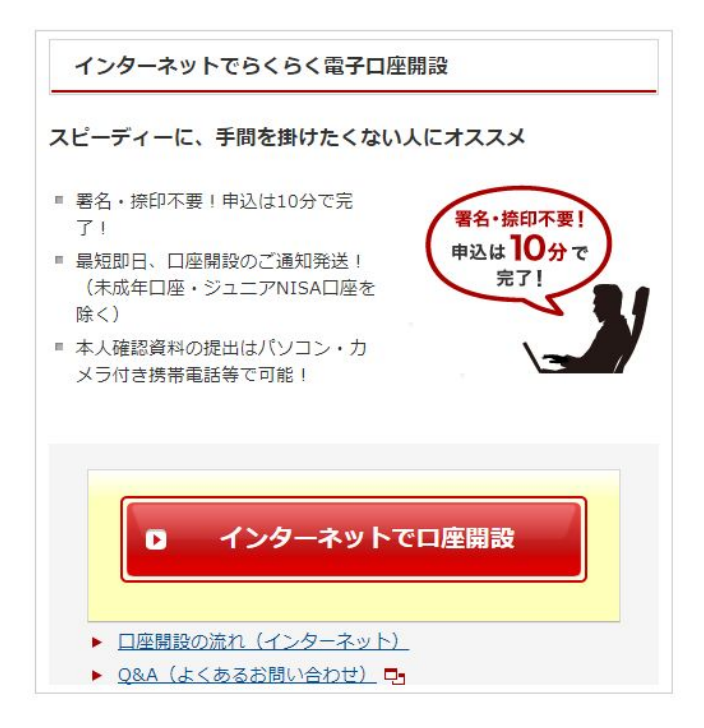

口座開設の流れは以下のようになっています。

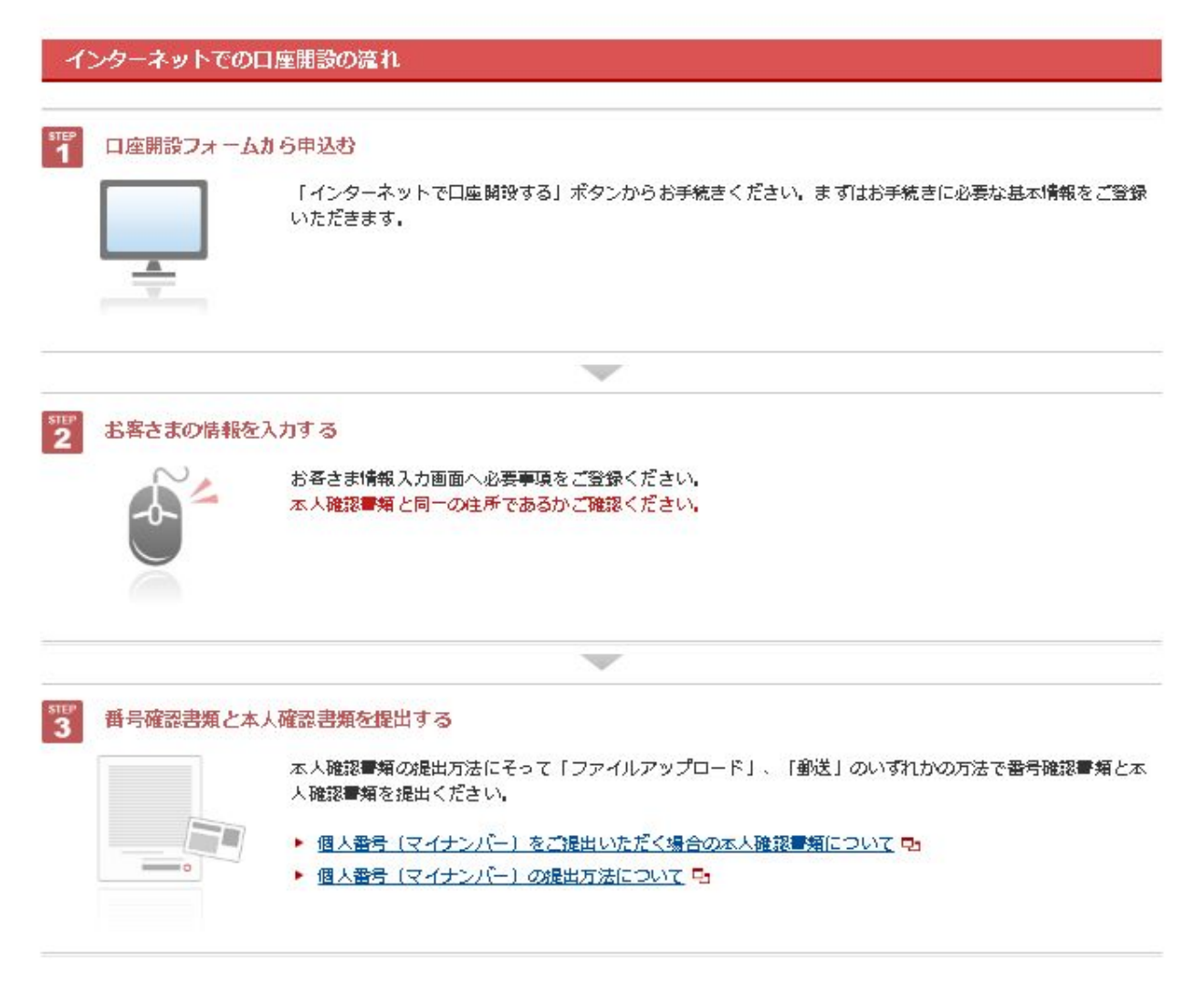

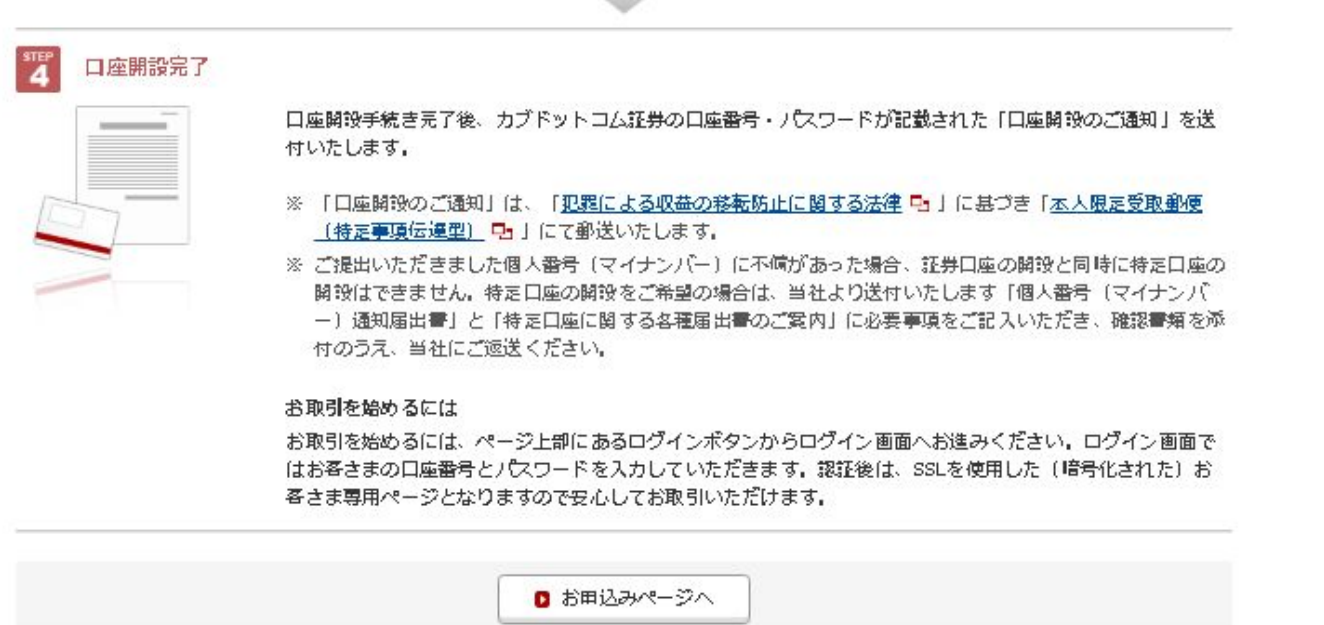

#### まず、マイナンバーをスマホまたは、デジカメで写真を撮っておきます。

登録方法① アップロードで提出する

登録の流れ

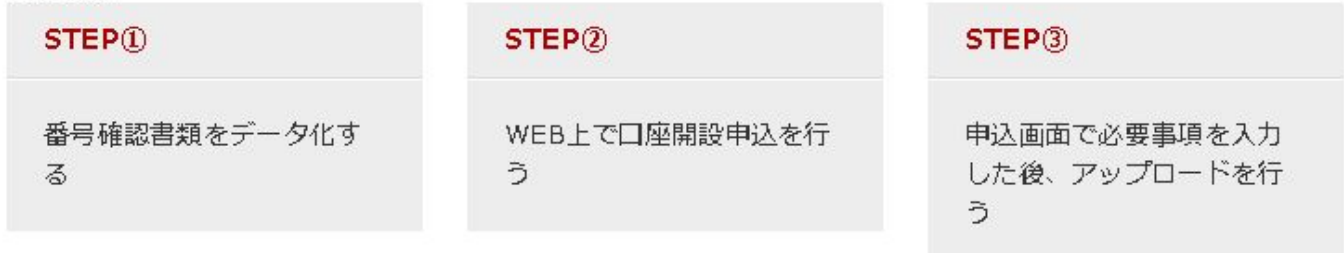

## sTEP 看号確認書類をデータ化する

デジカメやスキャナ等で「番号確認書類」の画像ファイルを準備します。

「個人番号」「氏名」「住所」「生年月日」が記載されているページを全てデータ化します。

### 【画像ファイルの規定】

送付可能なファイル形式は以下となります。 BMP/JPEG/JPG/PNG/GIF/TIF/TIFF/PDF

※ 1ファイルあたり5MBまでアップロードが可能です。

※ スマートフォンをお持ちのお客さまはスマートフォンで撮影後、スマートフォンにてカブドットコム証券へアクセスを行い、ア ップロードをしていただくとお手続がスムーズになります。

### 次に、https://kabu.com/ ← ここにアクセスします。

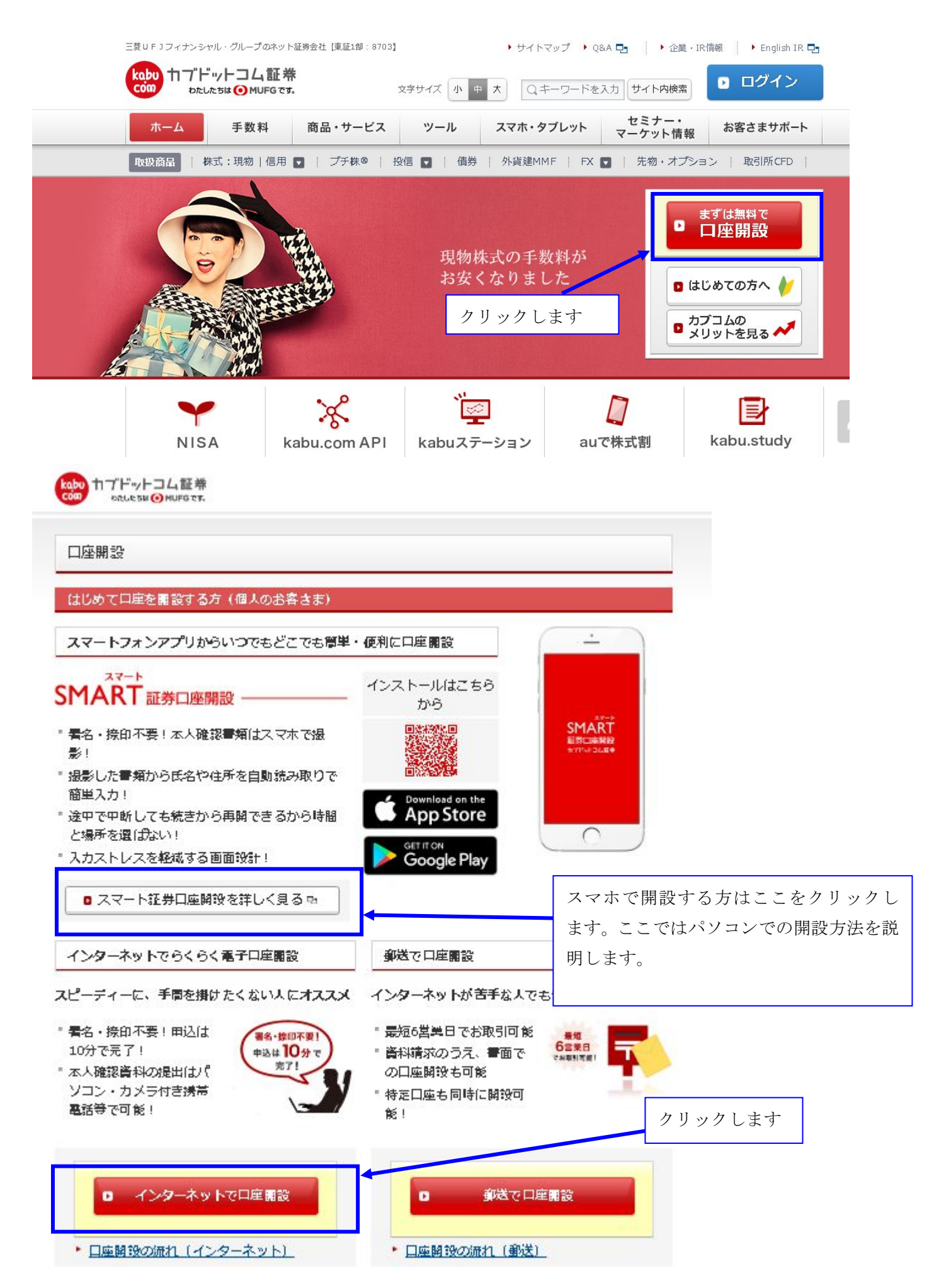

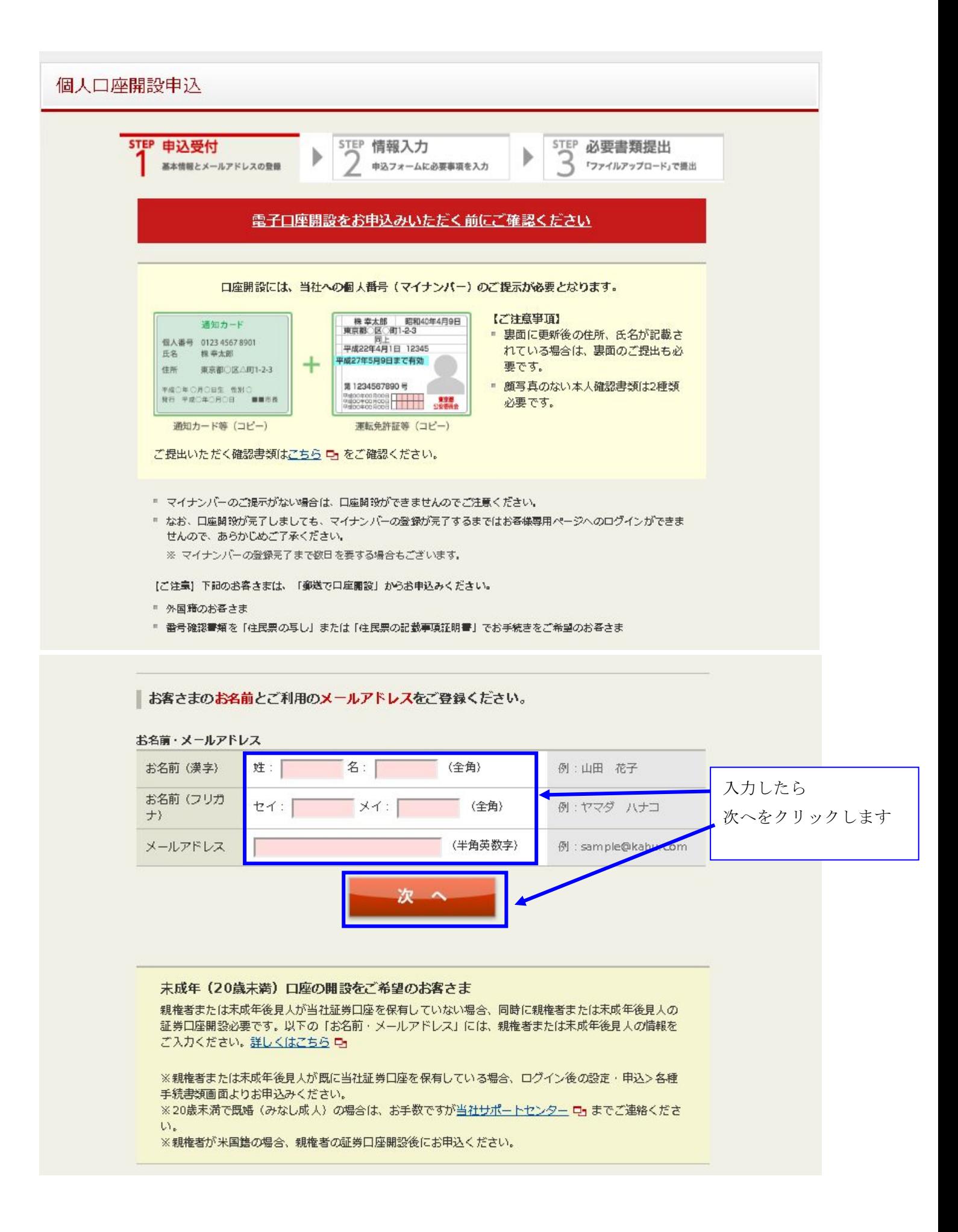

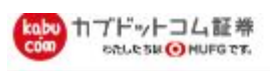

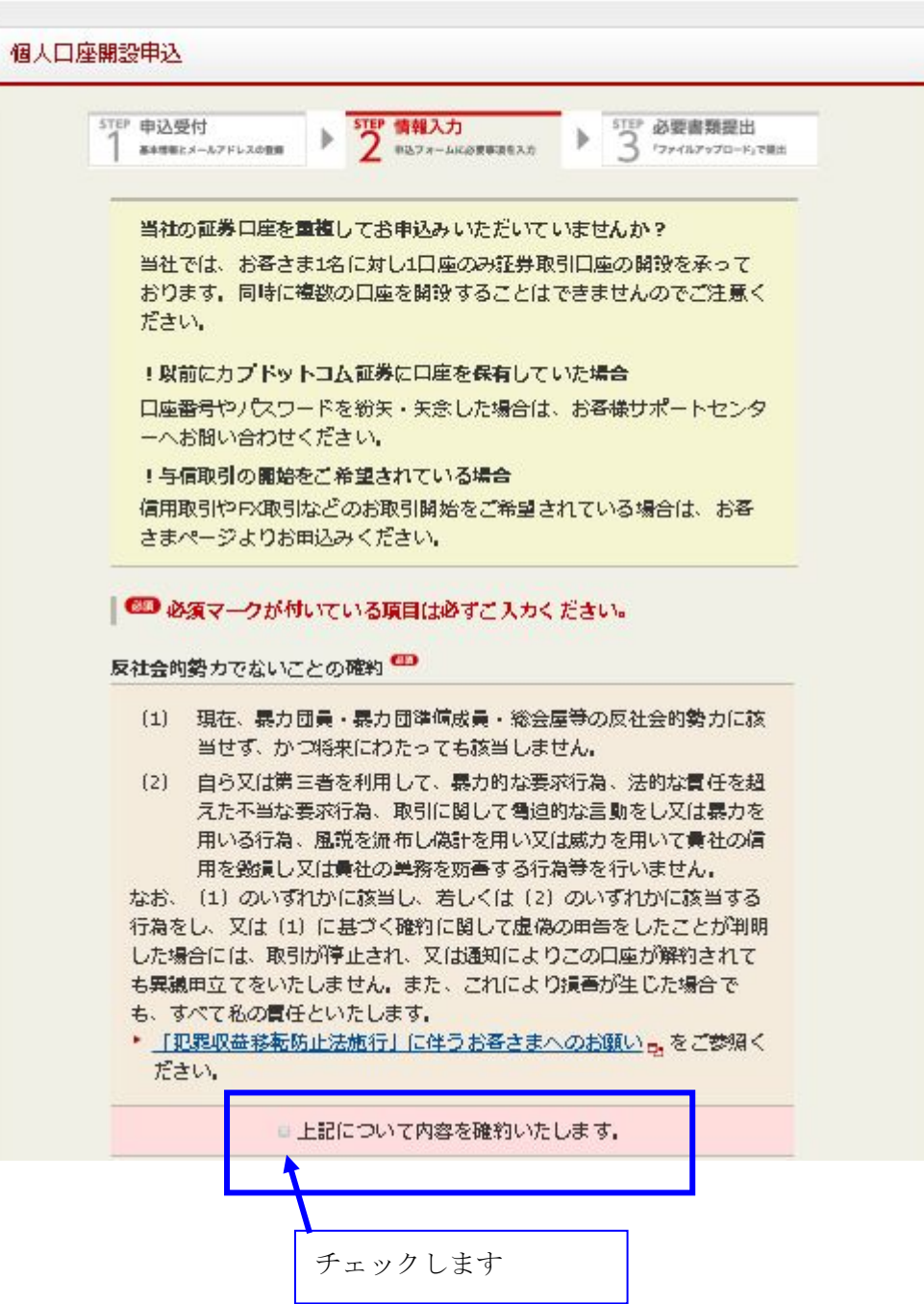

 $\mathbf{I}$ 

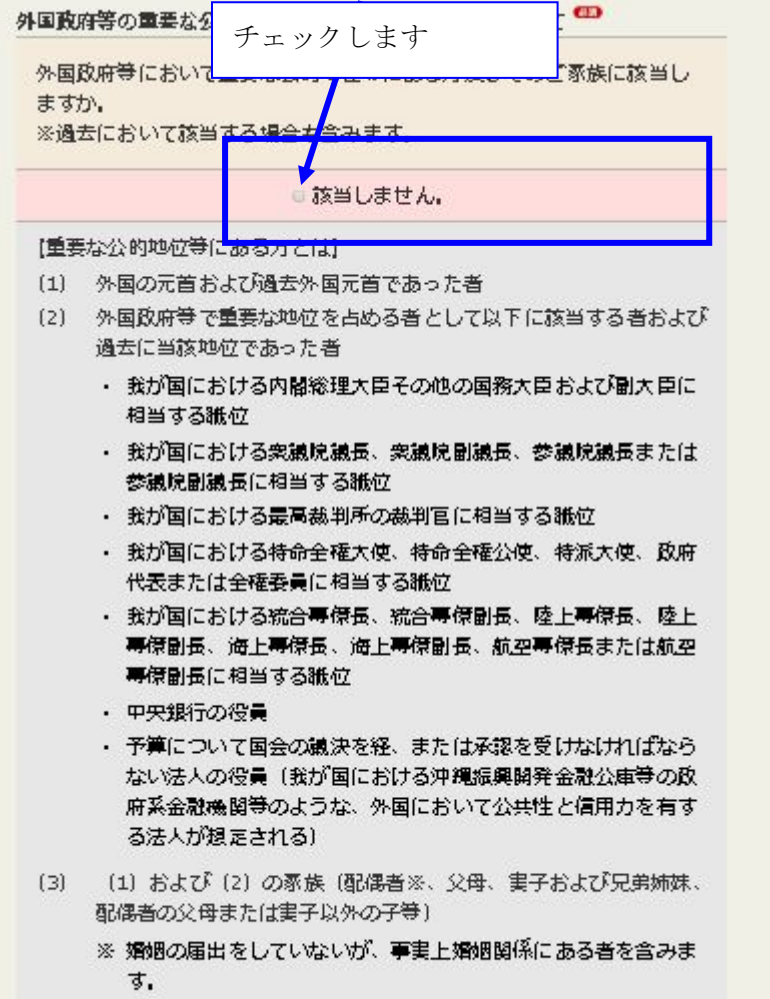

(4) (1) ~ (3) が実質的支配者である法人

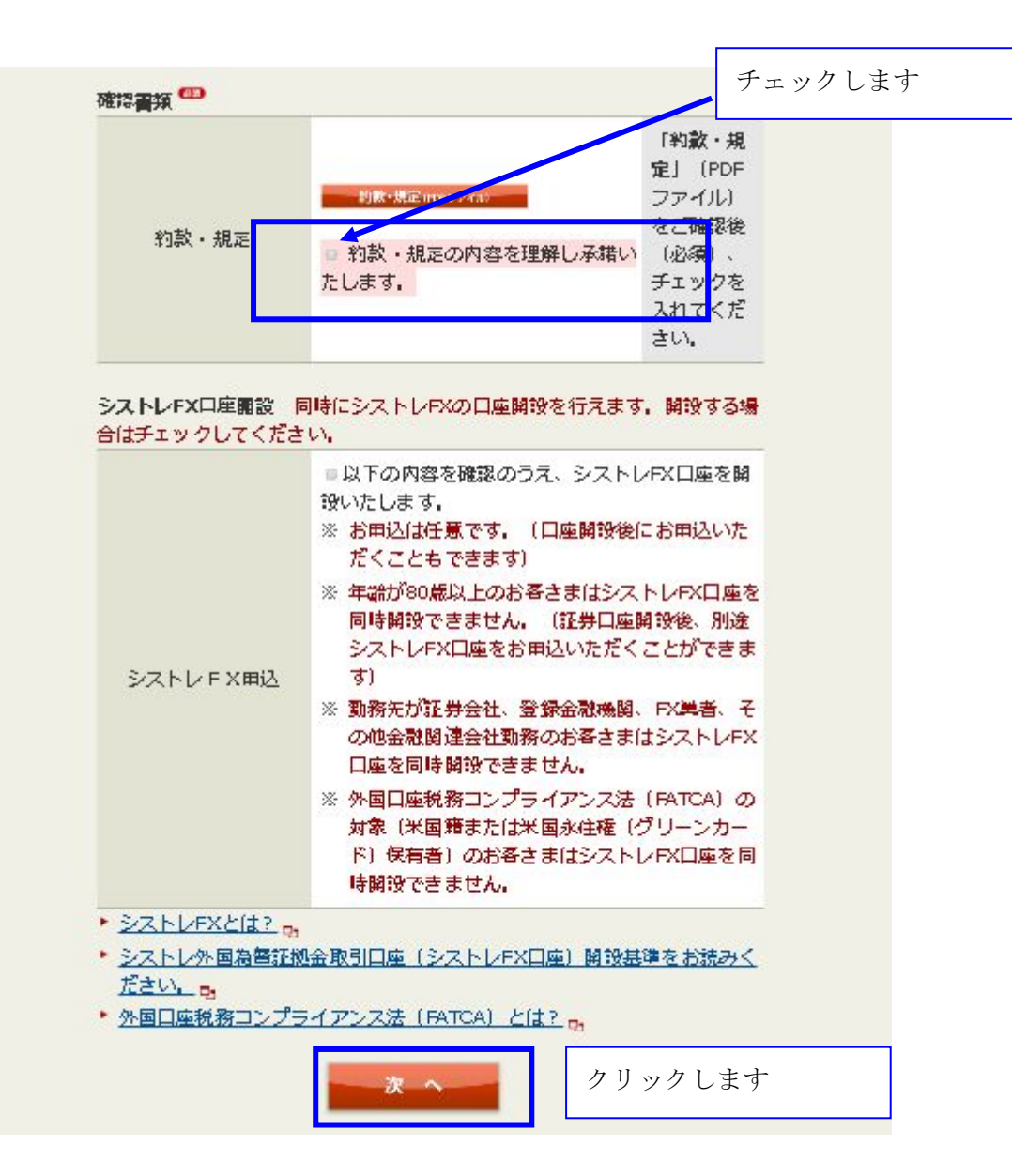

## 個人口座開設申込

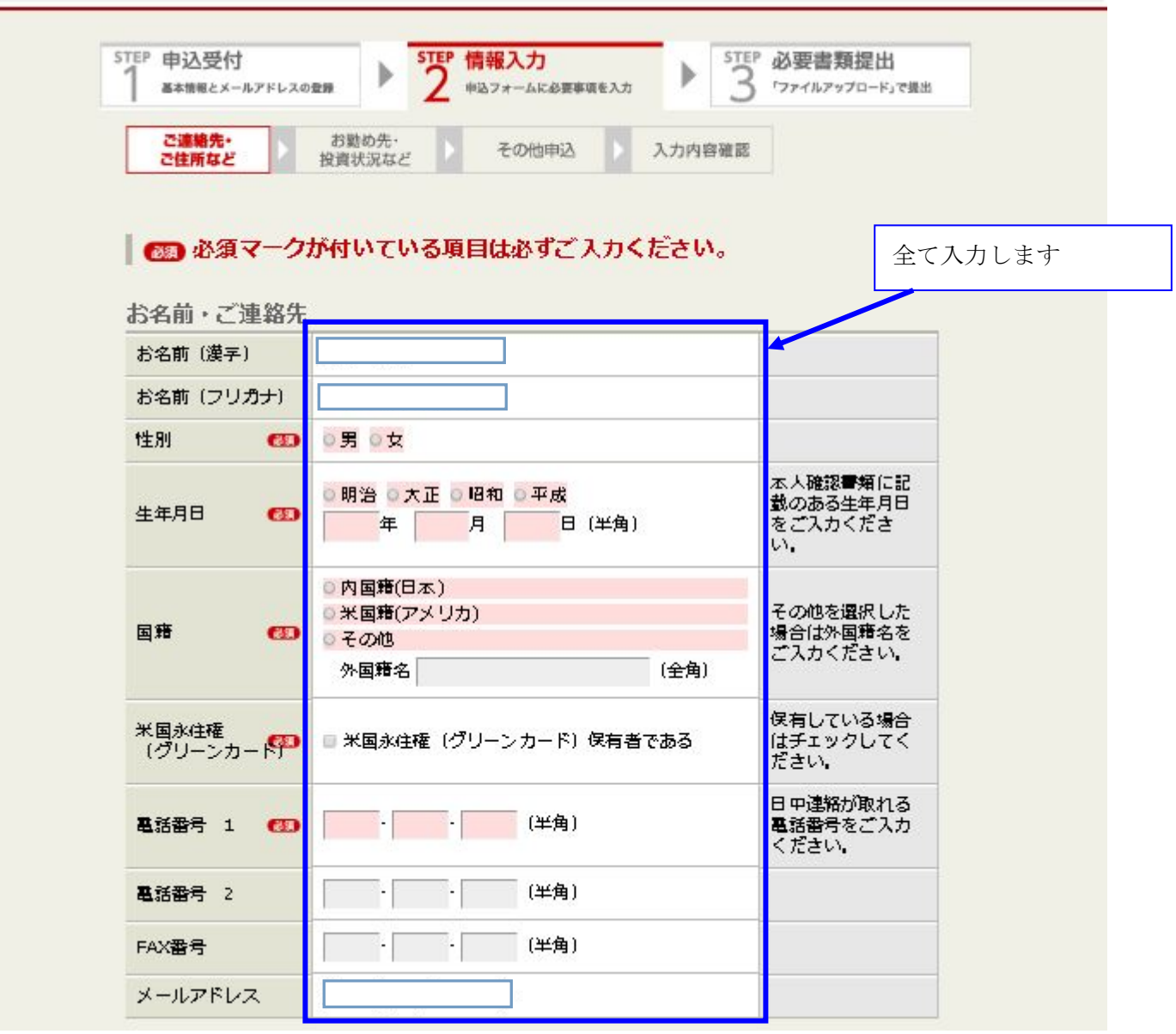

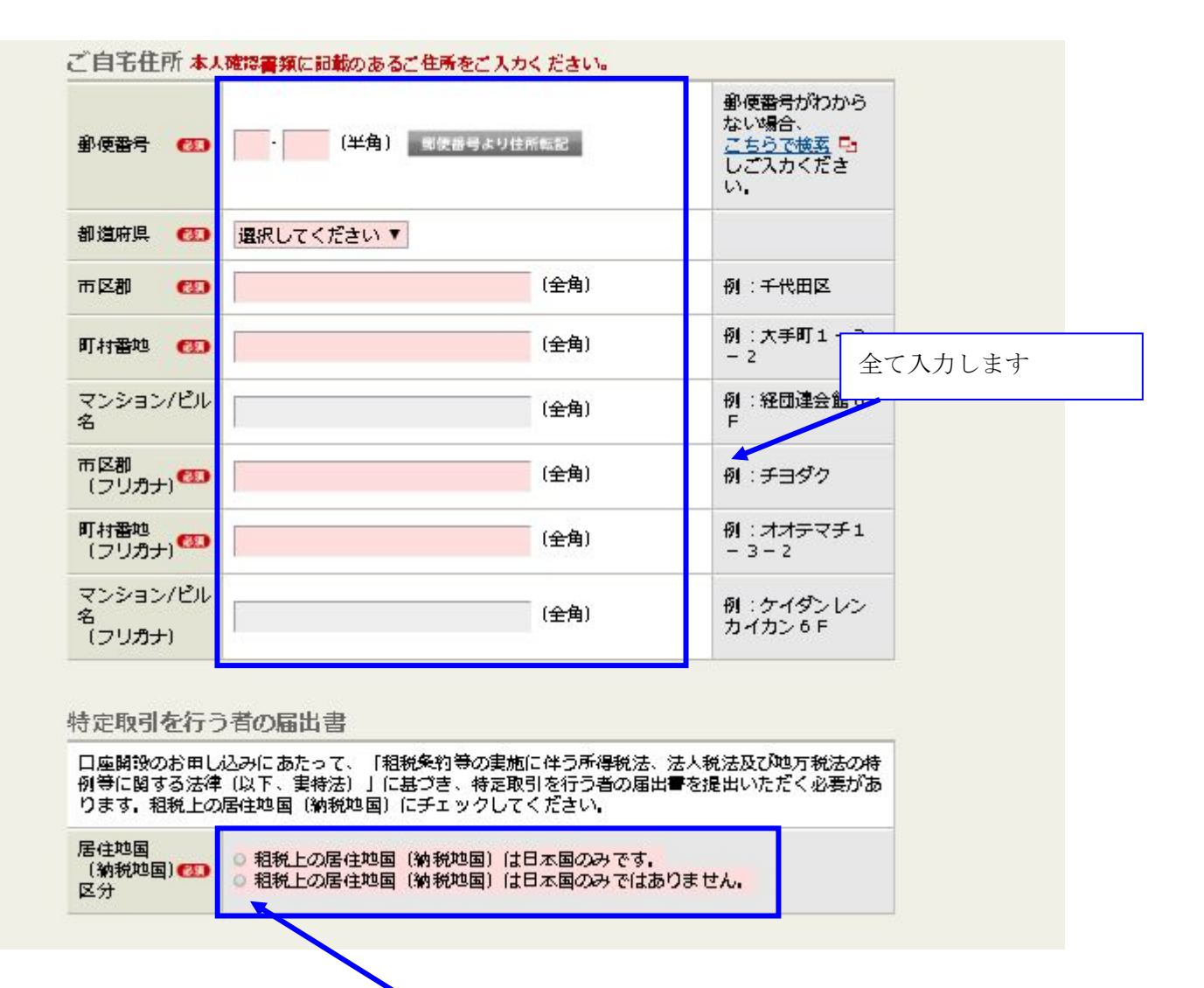

どちらかをチェックします

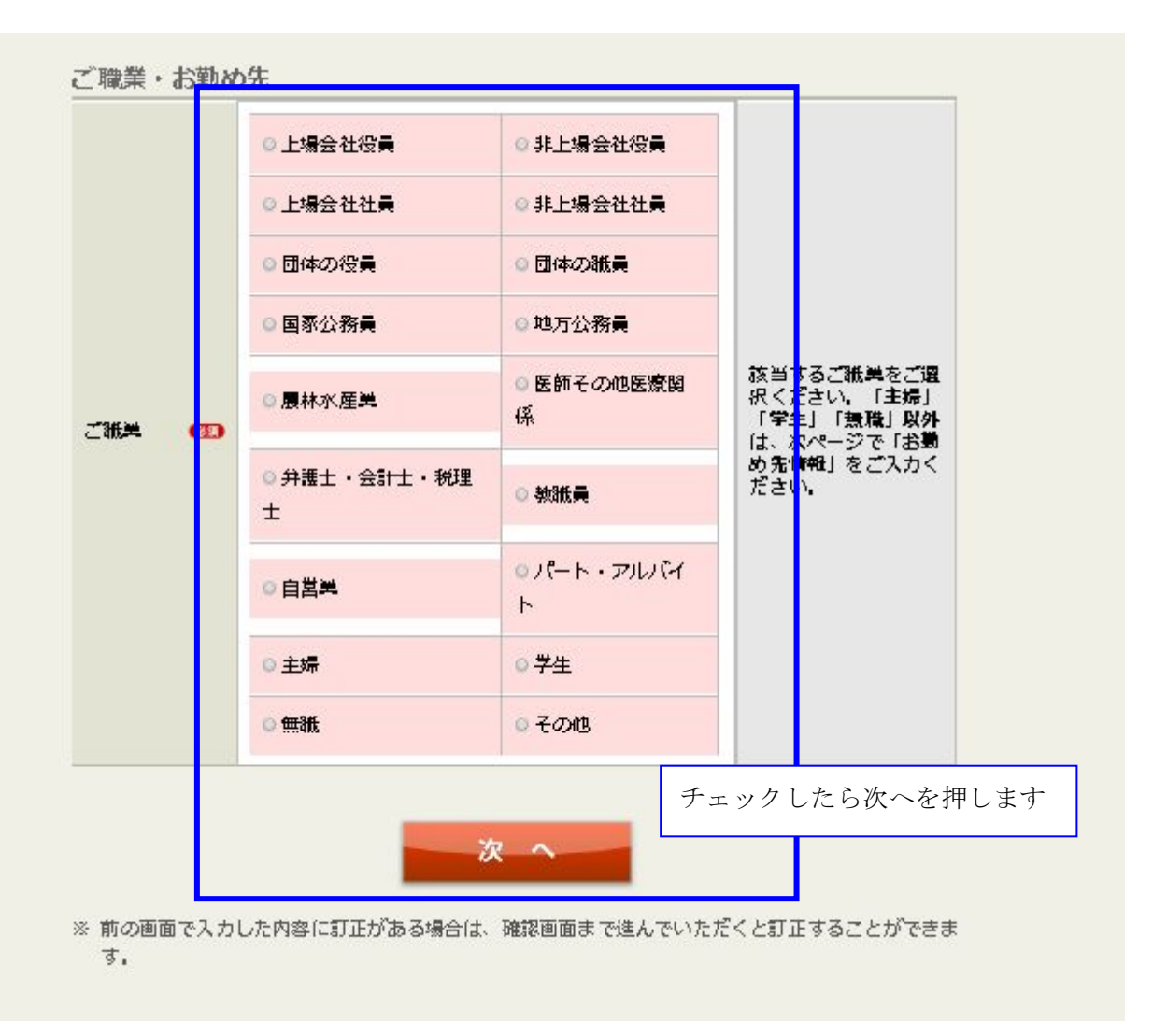

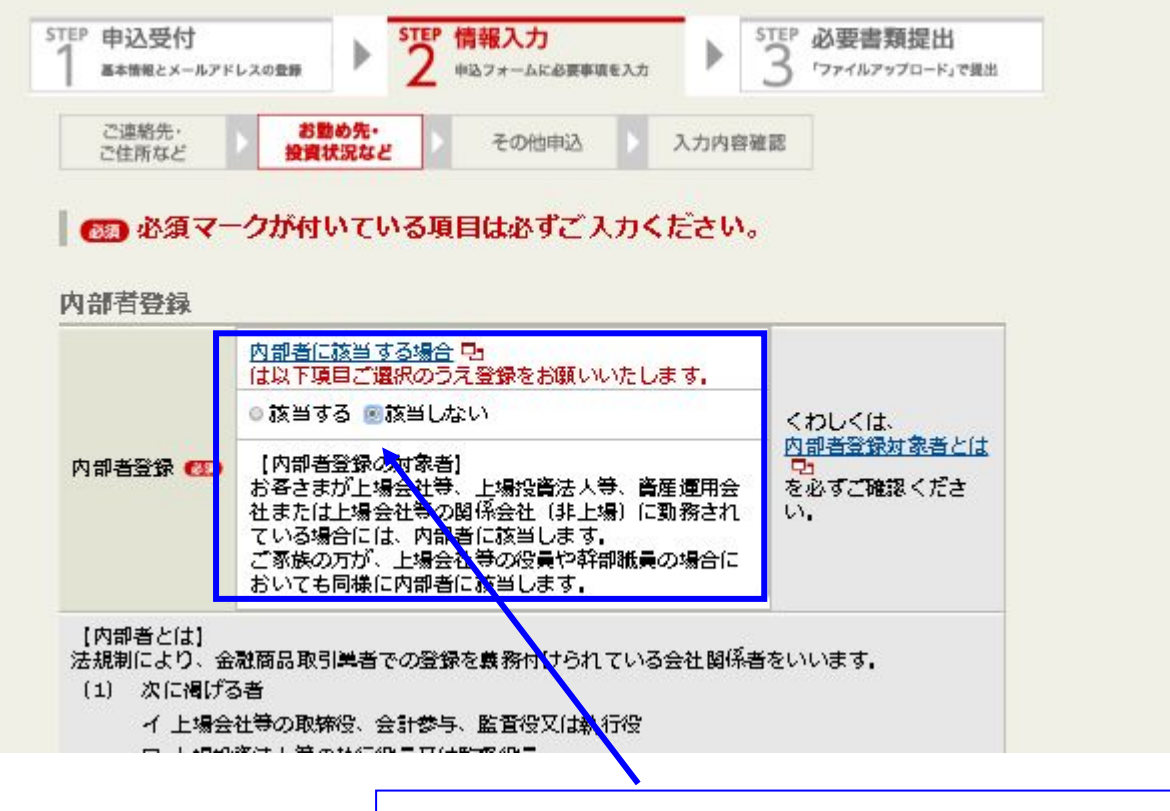

内部者がいない場合は該当しないにチェックします

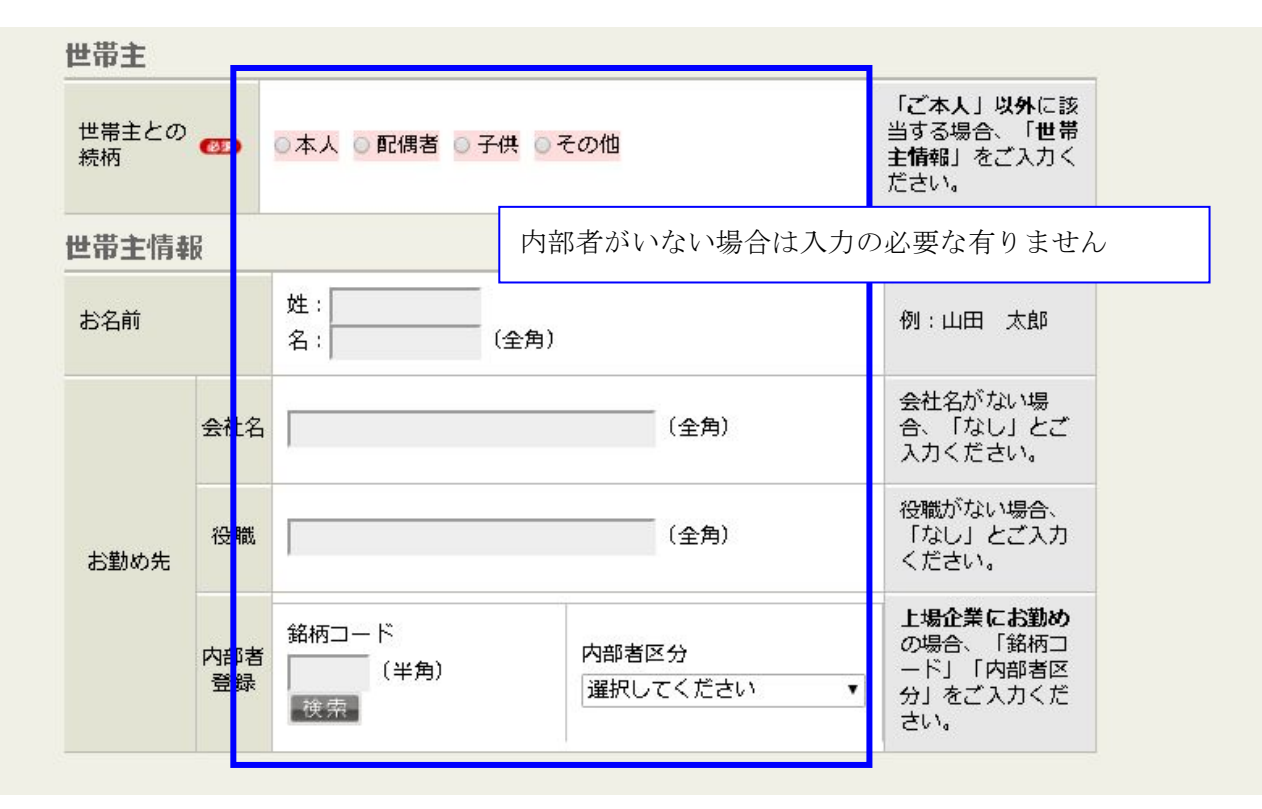

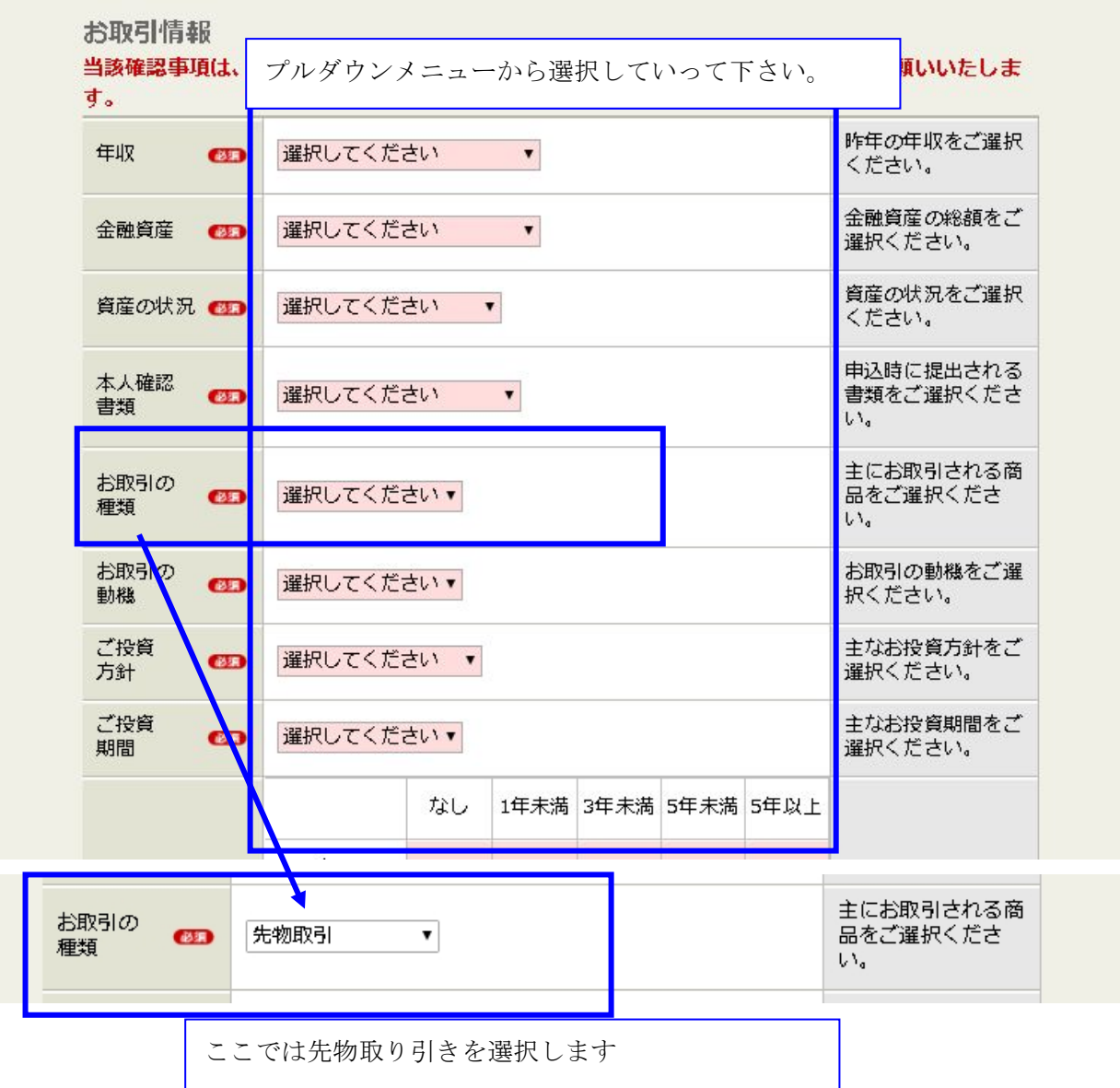

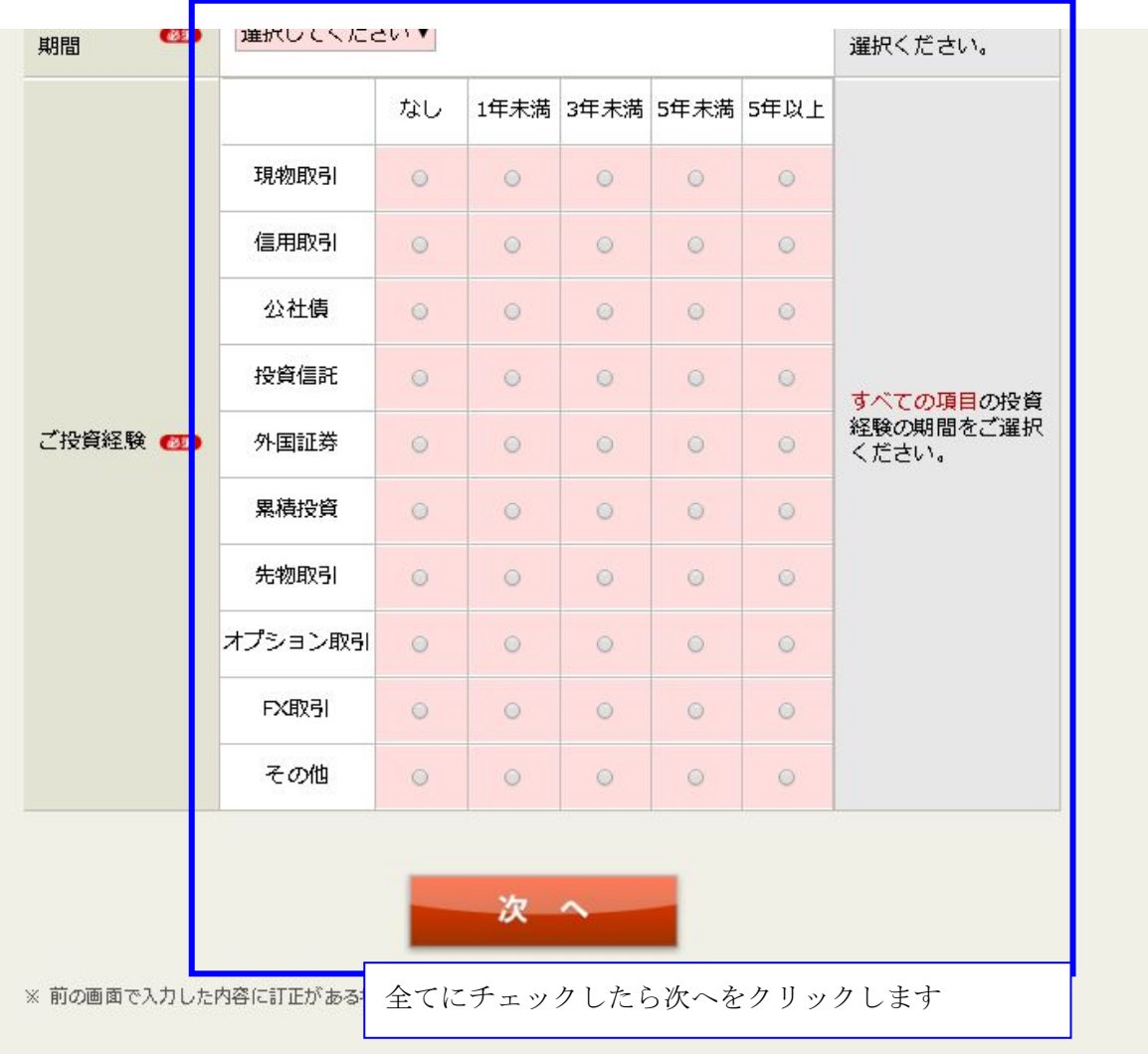

## 個人口座開設申込

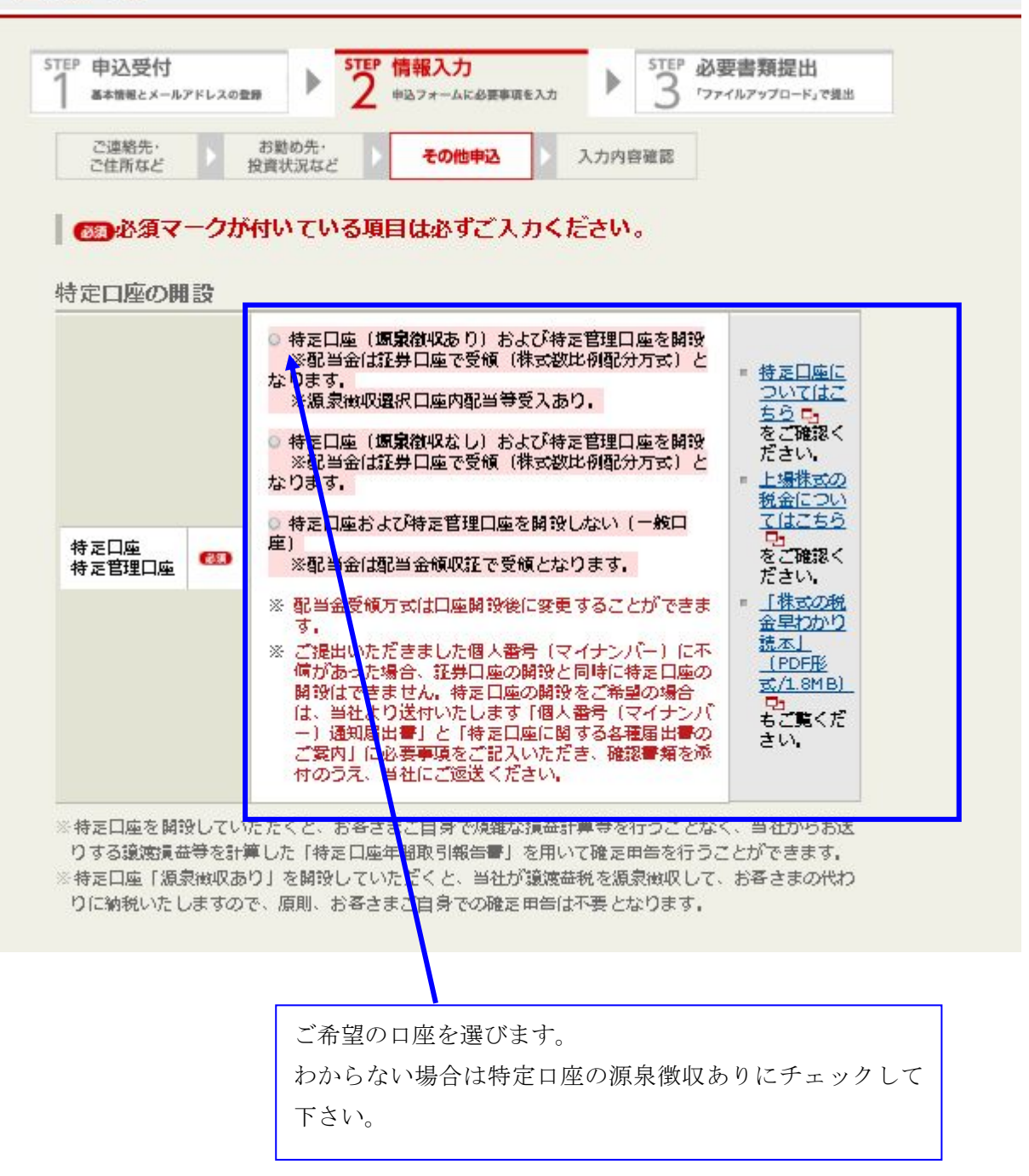

NISA (少額投資非課税制度) 口座の開設

NISA口座開設には個人番号 (マイナンバー) のご提示が必要となります。マイナンバーのご提示が ない場合は、受付できませんのでご注意ください。 お客さまに代わって住民業を取得する委任状の同封は8/18 (金) ご請求分までとなります。また、 8/25 (金) 当社到着分をもちまして住民票取得代行サービスは終了いたします。ご了承ください。

Ø. NISA (少額投資非課税制度) 口座を開設する ● NISA口座を初めて開設する

告知が必要となります。

この手続きで「非課税適用確認書の交付

提出することになります。NISA口座の

ただし証券口座開設申込で個人番号を告

ご希望に応じて NISA を開設します。

わからない場合はチェックを外して開設しないを選んで下

で個人番号を再度告知していただく必要 ◎ NISA口座の金融機関変更(他社からカブドットコム証券へ) 当社から「非課税口座開設届出書〔証券口座開設申込書とは別便でお届け〕」を送付 いたします。 変更前の金融機関で「勘定廃止通知書または口座廃止通知書」をご請求いただき「非」 課税口座開設届出書」および本人確認書類とともにご提出ください。詳細はこちら  $\Box$ 

さい。

- ※ 「NISA (少額投資非課税制度)」□1 とは、毎年120万円以下の投資に対して適用される、個人 投資系のための税制優遇制度です。
- 未成年口座・ジュニアNISA(未成年者少額投資非課税制度)口座の開設
	- ◎ 未成年口座 · ジュニアNISA口座を開設する
	- ◎ 未成年口座を開設する
	- ◎ 開設しない
- ※ 「末成年口座」とは、末婚の満20歳末満のお客さまを対象とした証券総合口座です。末成年者3 名まで未成年口座を開設いただけます。未成年口座を開設される未成年者のお名前と生年月日を an experimentary of expected  $\omega_{\rm c}$  is a constant of display as a temperature of  $\Gamma$

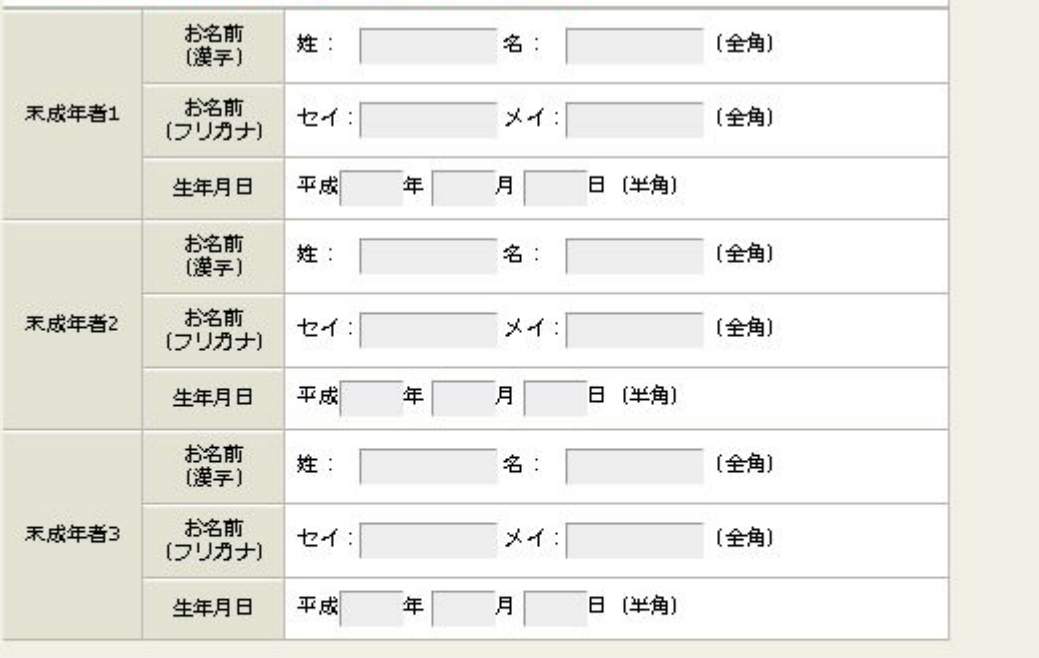

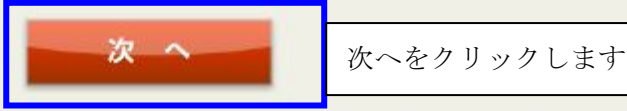

※前の画面で入力した内容に訂正がある場合は、確認画面まで進んでいただくと訂正することができま す.

## 個人口座開設申込

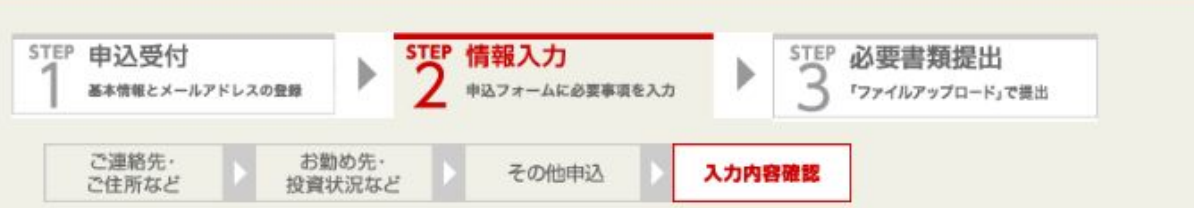

#### ■ご入力内容のご確認のお願い■

ご入力いただきました項目に間違いはございませんでしょうか。ご入力されました内容が相違しております と、口座開設までのお時間を要することとなり、お客さまにご迷惑をお掛けすることとなります。ご入力内容 のご確認をお願い申し上げます。

お名前・ご連絡先

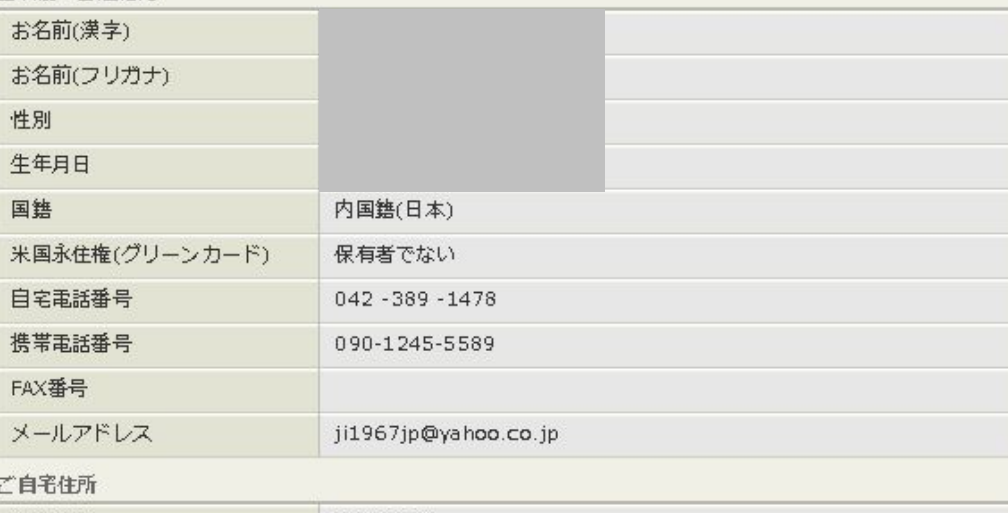

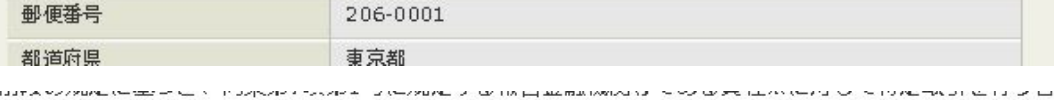

#### の届出書を提出いたします。

※ 弊社は「租税条約等の実施に伴う所得税法、法人税法及び地方税法の特例等に関する法律」第10条の5第7項第1号に 規定する報告金融機関等にあたります。

弊社と金融取引を行うお客様は、同条第1項前段の規定により、以下の内容を弊社に届け出ていただく必要がございます。 また、弊社では、同項後段の規定により届け出ていただいた内容の確認を行うほか、居住地国が一定の国のお客様に ついては、同法第10条の6第1項の規定により口座残高等の情報を所轄税務署長に報告することが義務付けられて おりますので予めご了承ください。

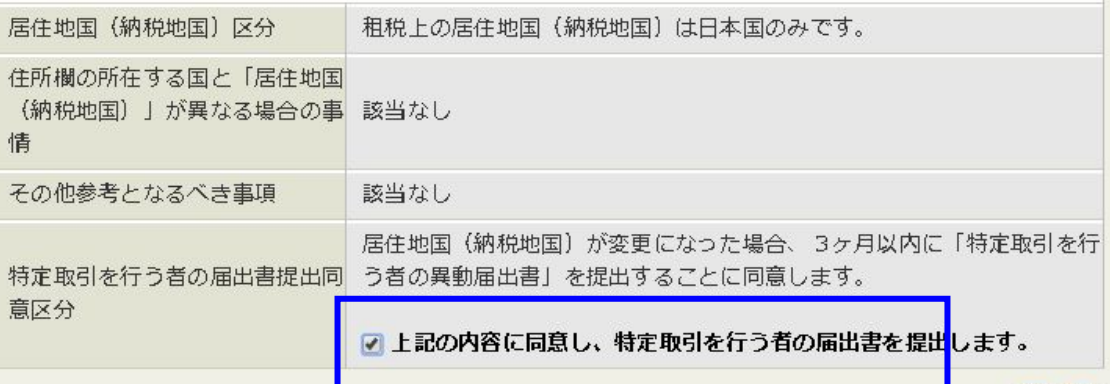

#### 訂正する

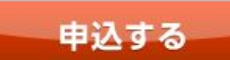

間違いがないかを確認し、良 ければ申込するボタンをクリ ックします。

### ØΕ, .<br>ごさい。

続いて、本人確認書類をアップロードする画面が出ますので、最初に撮ったマイナンバーをアップロードします。

全て完了しますと、確認メールが届きます。

数日後に、書類が郵送されてきます。

その中に、ID とパスワードが書かれていますので、それを入力して取引開始です。

#### 続いて、書類が届いた後に kabu ステーションというチャートソフトを設定する方法を説明します。

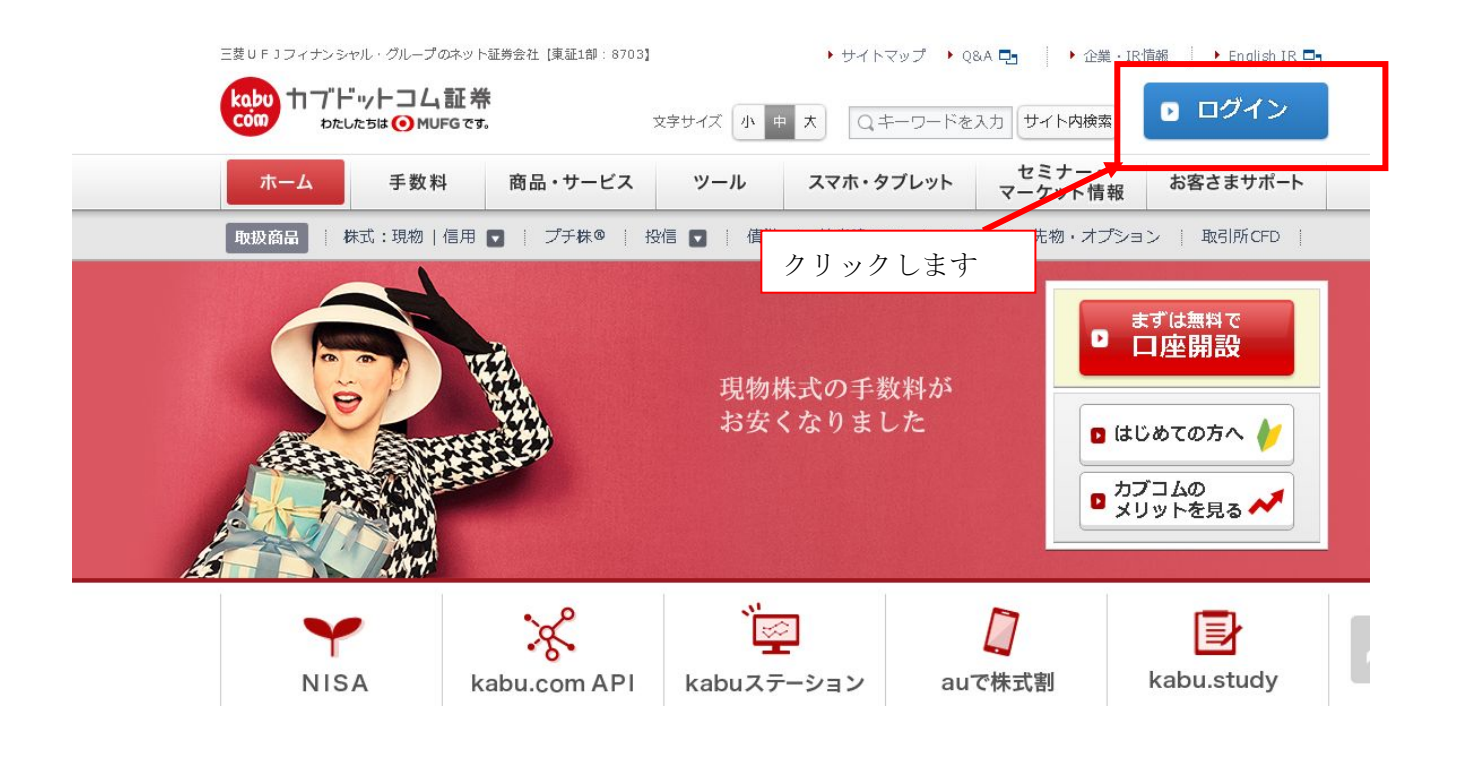

![](_page_17_Figure_0.jpeg)

![](_page_18_Picture_0.jpeg)

# kabu STATION

名前: kabuステーション 発行者: kabu.com

#### ■kabuステーションの動作推奨環境

kabuステーションをダウンロード·利用するためには「こちら」の推奨環境を満たして いる必要がございます。

![](_page_18_Picture_5.jpeg)

インストールボタンを押して、 インストールします。

※初めてご利用いただく場合は「インストール・起動」ボタンをクリックし、インストールを行ってくだ

さい。

※インストール済の場合は起動ボタンとして動作します。

■kabuステーション®を初めてお使いいただくお客様

→ 「kabuステゼミナール」kabuステーションの主要機能を30分でマスター!

使い方が動画などでわかりやすく説 明されています。

■kabuステーション®のマニュアルや動画、トラブルシューティングについて → kabuステーション®特設サイト

カブステーションは、初回申し込みから翌々月まで無料で、信用口座を開設すれば、無期限で無料となりますの で、口座開設後に早めに信用口座を開設することをお薦めします。

## ∥kabuステーション®利用料金/無料利用条件

kabuステーション® (本体) ご利用料は972円(税込)/月ですが、お客様のお取引実績や口 座状況に応じて、無料でご利用いただけます。

![](_page_19_Figure_3.jpeg)

信用口座開設の仕方

トップ画面の下の方にある、設定・申込のお取引口座開設の申込 をクリックします。

![](_page_19_Figure_6.jpeg)

画面の中ほどに、このような画面が出ますので、信用取引口座の申込みボタンをクリックすれば、手続き画面に 進みます。手続きは数分で完了します。

![](_page_20_Picture_24.jpeg)

※先物・オブション取引口座開設済で「確認書の有効期限切れ」の場合は、らくらく電子契約でのお手続きが可能です。

※HV(ヒストリカル・ポラティリティ)方式とは、過去の為替の価格変動に基づき必要証拠金率/レバレッジが決定されるものです。詳しく はこちらのページをご覧ください。

![](_page_20_Picture_25.jpeg)

以上で、カブドットコム証券の設定は完了です。

カブステーションの使い方や、チャートの設定につきましては、メンバーサイト内の動画を覧ください。